# **Quick Parts or Auto Text**

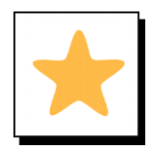

#### **Overview**

Quick Parts or AutoText allow you to create, save and reuse items within your Word document. This can be text, styles, graphics and document properties.

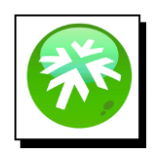

#### **Location**

**Quick Parts** is located in the **Text** section on the **Insert** tab.

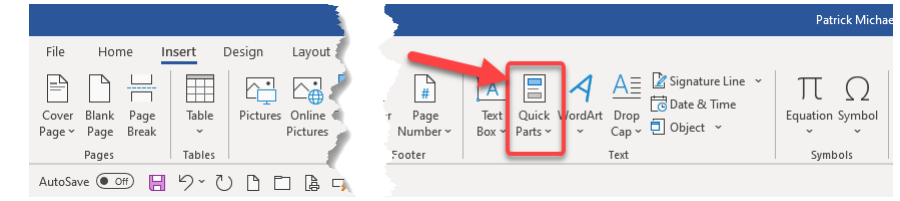

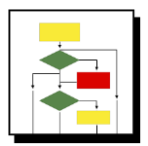

#### **How to Add Items to Quick Parts**

1. Highlight the text and/or image you want to save for reuse

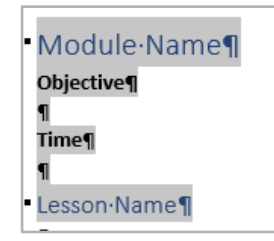

2. Select **Quick Parts** on the **Insert** tab

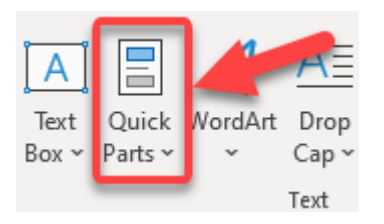

3. Click on Save Selection to Quick Part Gallery

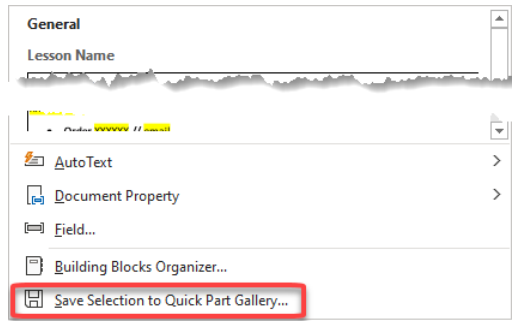

## **Quick Parts or Auto Text**

4. Create a name for the selection, then click **OK**

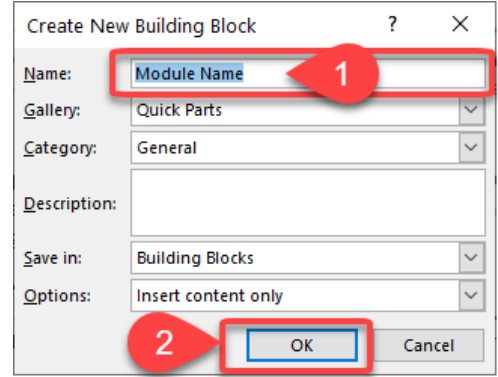

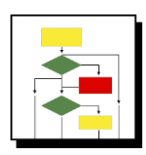

### **How to Insert from Quick Parts**

1. Place your cursor where you want to insert, then click **Quick Parts** on the **Insert** tab

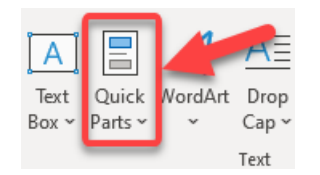

2. Click on the selection you want to insert from the list

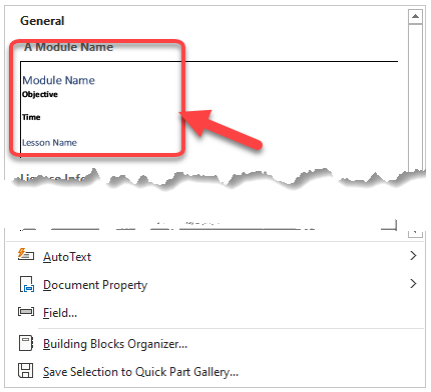

3. The selection you chose, will be inserted at the location of your cursor

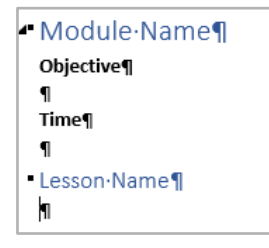